## 如何退保证金-资产转让项目

竞价结束次日,已交纳保证金至北交所指定结算账户的非受让方可通过PC端或手机APP申请退回保证金(受 让方请联系项目负责人)。具体步骤如下:

1、PC端

第一步:登录北交互联后,点击【个人中心】-【我的交易】-【资产转让】。点击【退保证金】。

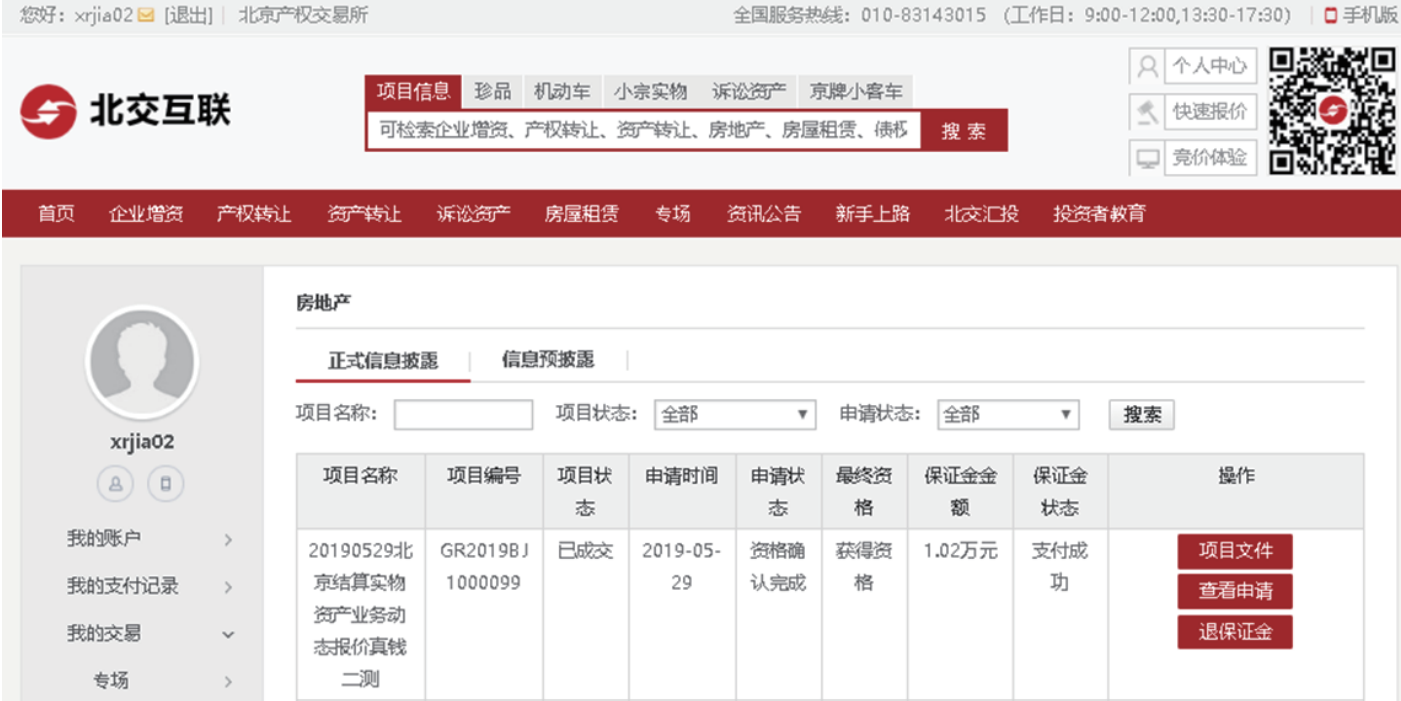

## 第二步:填写收款账户信息,点击【确认退款】。

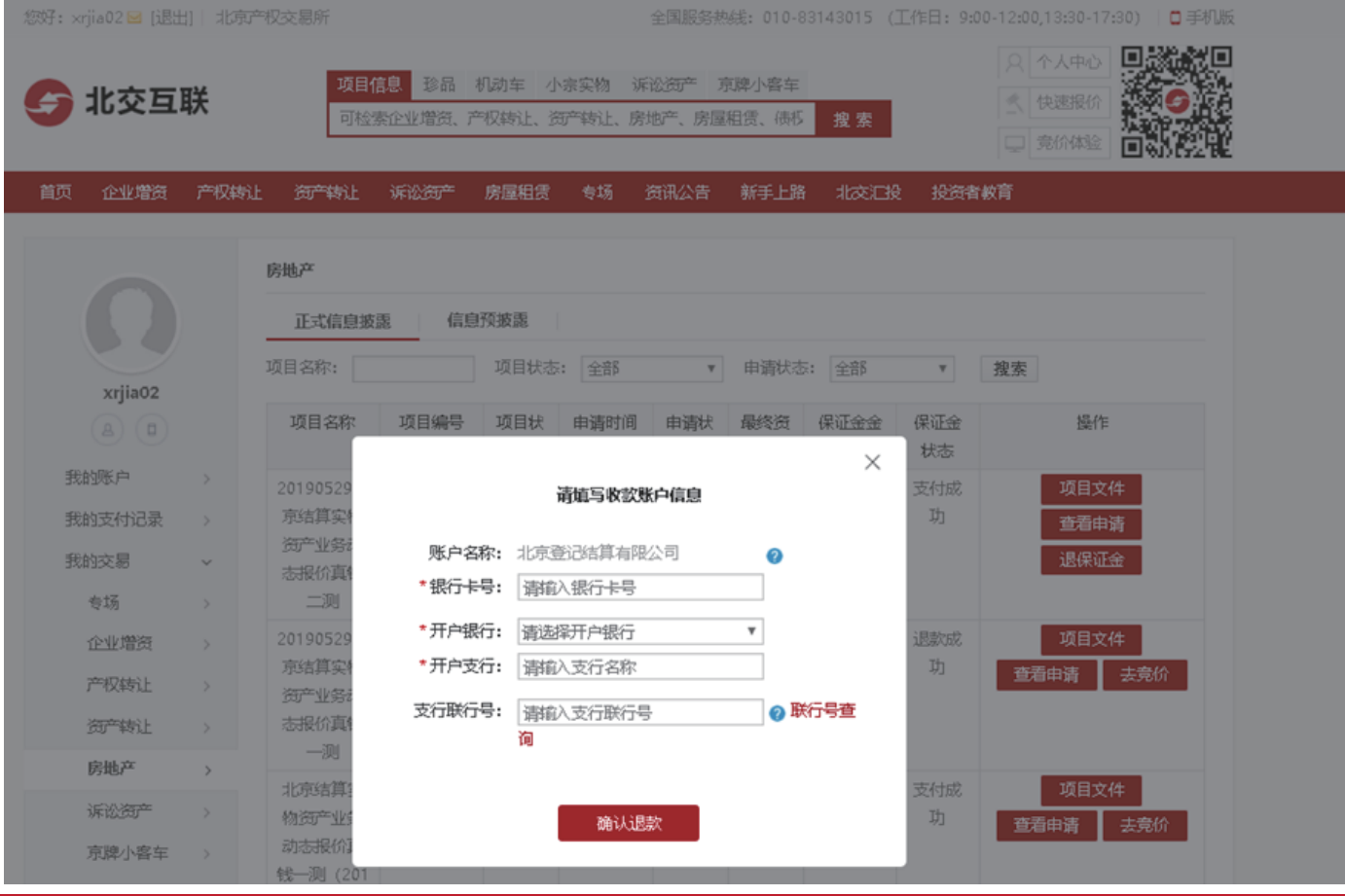

第三步:保证金状态提示"退款成功",实际到账时间以银行处理为准。若保证金状态提示"退款失败", 可再次发起退款。

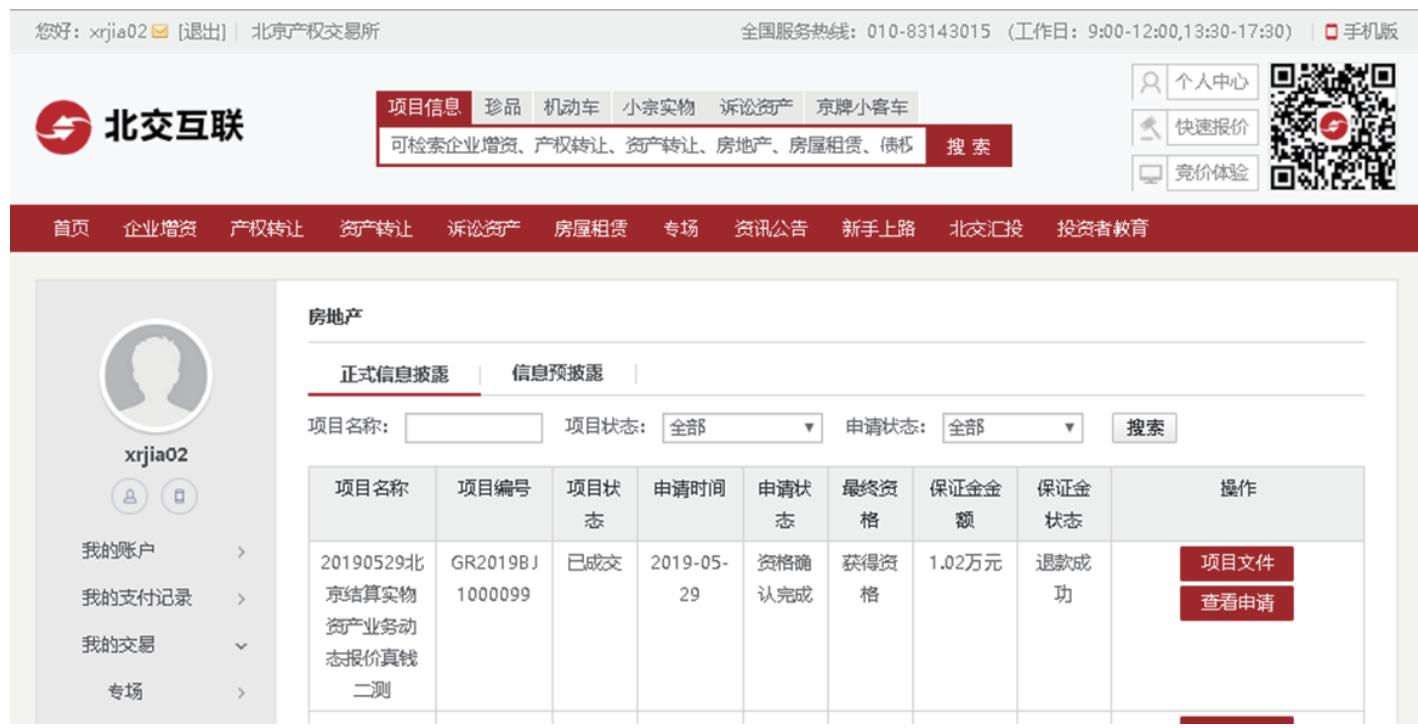